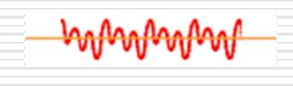

بالهم فبالهم فبالهم فبالهم فبأب

# Ψηφιακή Επεξεργασία Σήματος

#### Εργαστήριο 2 Matlab

Αλέξανδρος Μανουσάκης

#### Format output

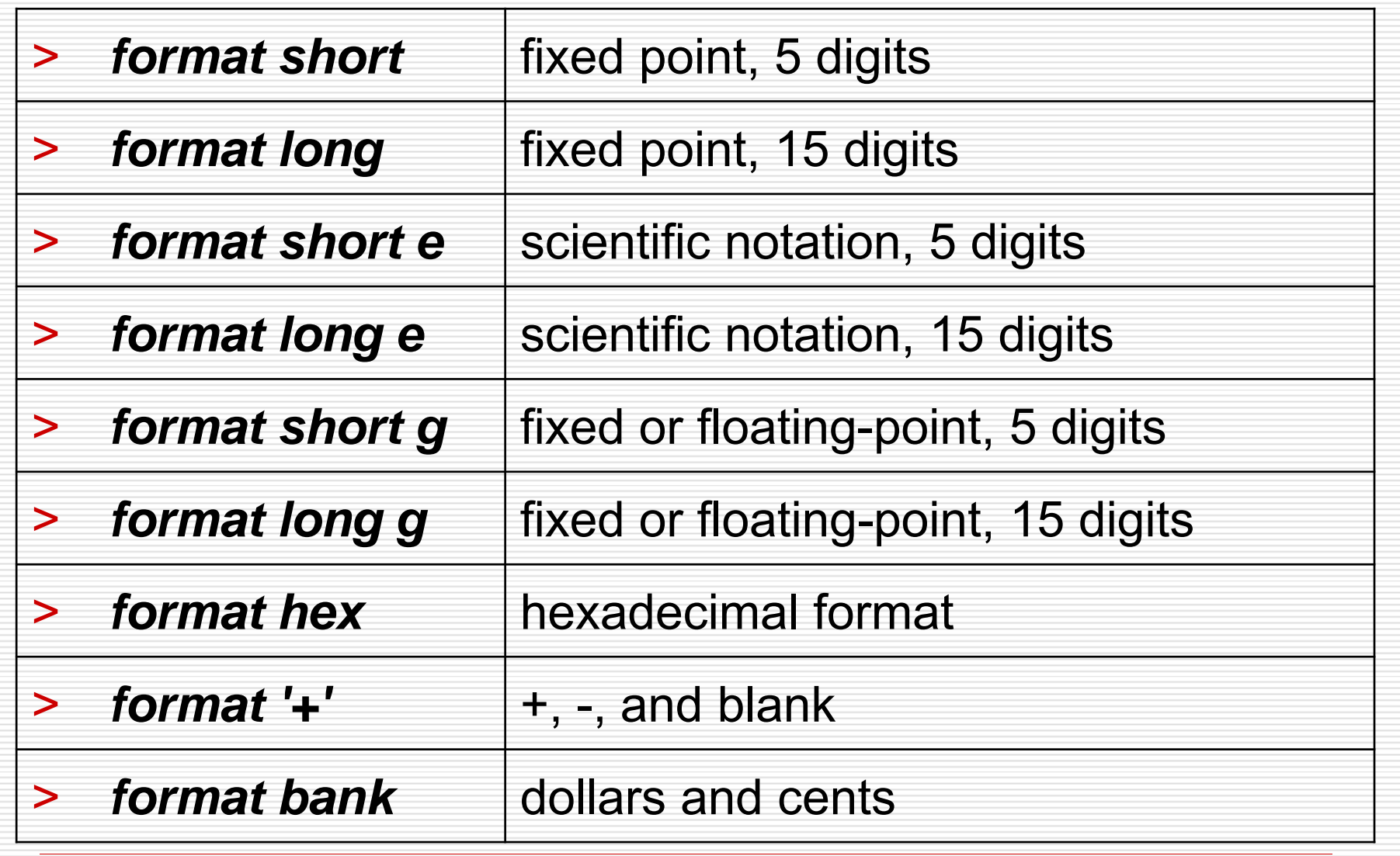

### ∆ημιουργία αρχείων .m

 Οι ακολουθίες εντολών του MATLAB μπορούν να γραφούν σε αρχεία των οποίων οι ονομασίες θα έχουν κατάληξη **<sup>m</sup>**, και θα ονομάζονται κατ' αναλογία **αρχεία-m**.

 Ενα αρχείο-**<sup>m</sup>** δημιουργείτε από το μενού *File NewM-file*

 Η εκτέλεση του αρχείου-**<sup>m</sup>** μπορεί να γίνει είτε με τη χρήση του εικονιδίου "**save and run**" που βρίσκεται πάνω στο toolbar του editor του Matlab, είτε πληκτρολογώντας το όνομα ενός τέτοιου αρχείου, χωρίς το .**m** στο command window.

## Δημιουργία αρχείων .m

#### %DHMIOYRGIA ARXEIOY m **Command Window** clear New to MATLAB? Watch this Video, see Demos, or read Getting Started. clc  $\lambda =$ з  $A=[1:5;6:10;11:15]$  $\overline{7}$  $B=A.$  ^2  $B =$  $C=2*A$  $\mathbf{9}$  $C =$  $\overline{c}$ >>

#### Το filename δεν πρέπει…

 Να περιέχει οτιδήποτε εκτός από λατινικούς χαρακτήρες, αριθμούς και \_ (underscore) Να αρχίζει με αριθμό

Ορθά filename: ask1.m, ask\_1.m

Λανθασμένα filename: 1ask.m, ask-1.m, 5.m, a!.m

#### ∆ημιουργία γραφικών παραστάσεων

Για να απεικονίσουμε γραφικά τα αποτελέσματα μιας δισδιάστατης συνάρτησης χρησιμοποιούμε συναρτήσεις της βιβλιοθήκης graph2d. > Η πιο βασική εντολή της βιβλιοθήκης

είναι η *plot*.

> *plot(x,y,option)* εμφανίζεται η γραφική παράσταση του y ως προς το x, το τρίτο όρισμα της εντολής χρησιμοποιείται για να καθορίσουμε το χρώμα και το σύμβολο σχεδίασης της γραφικής παράστασης

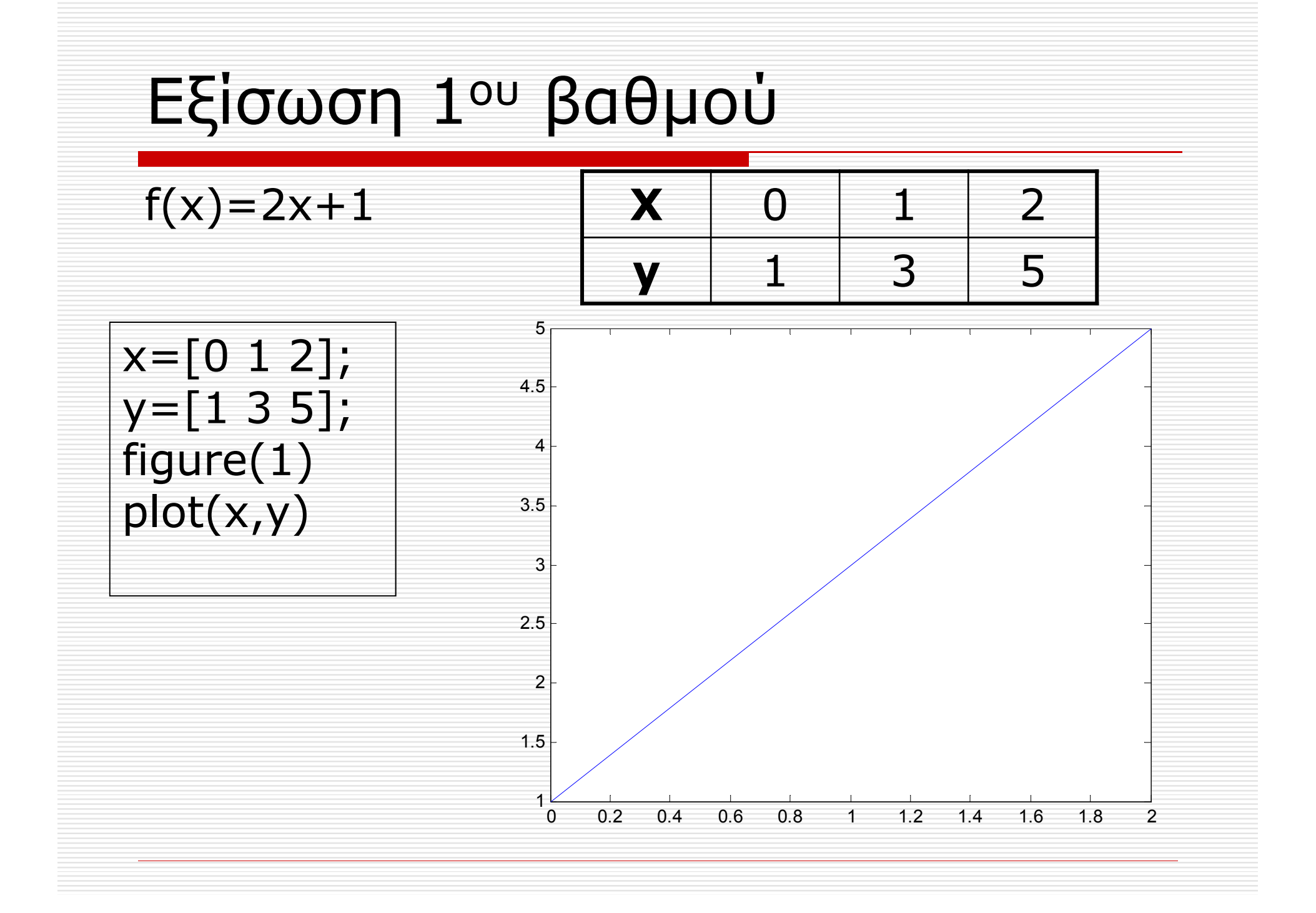

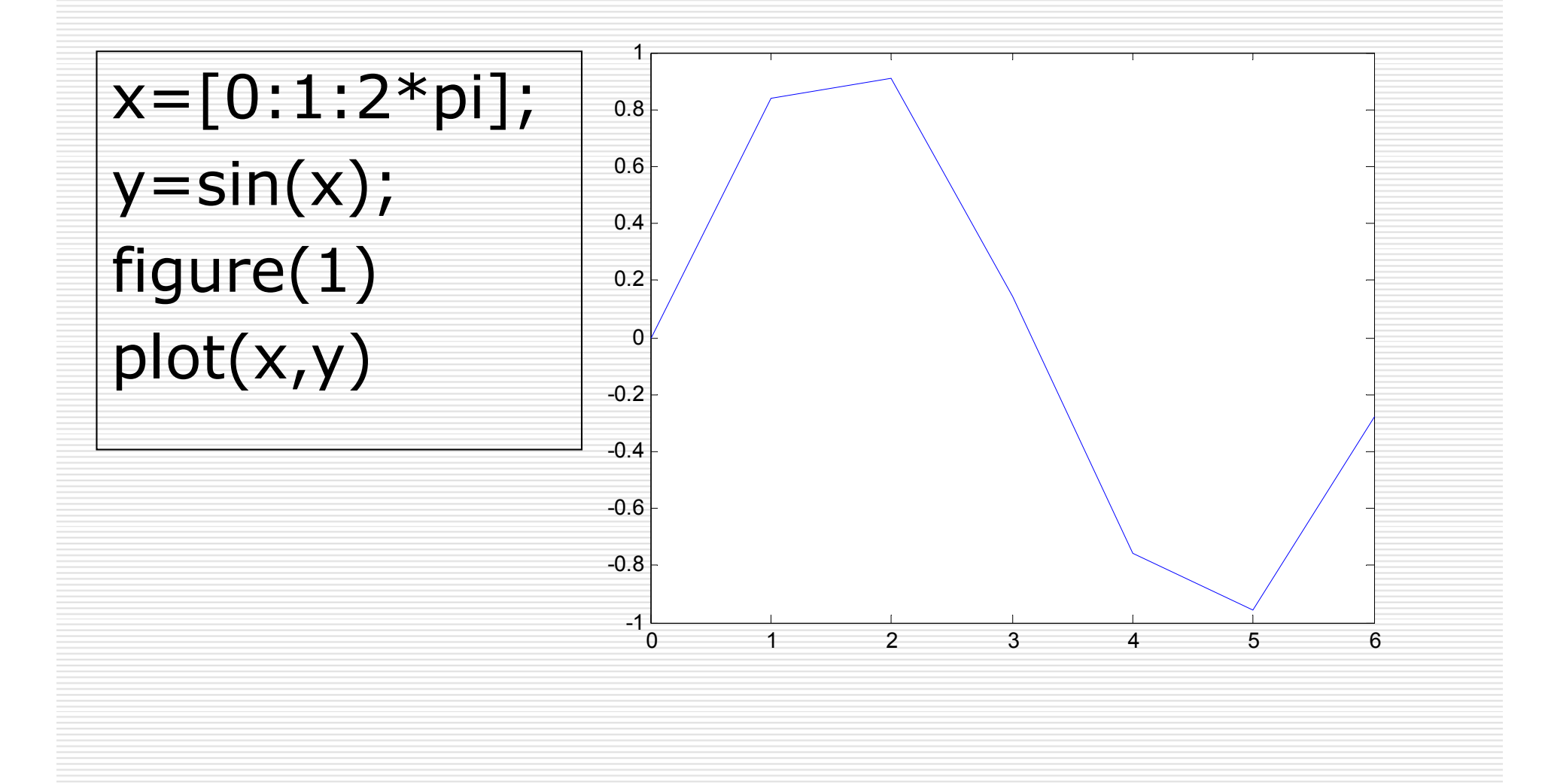

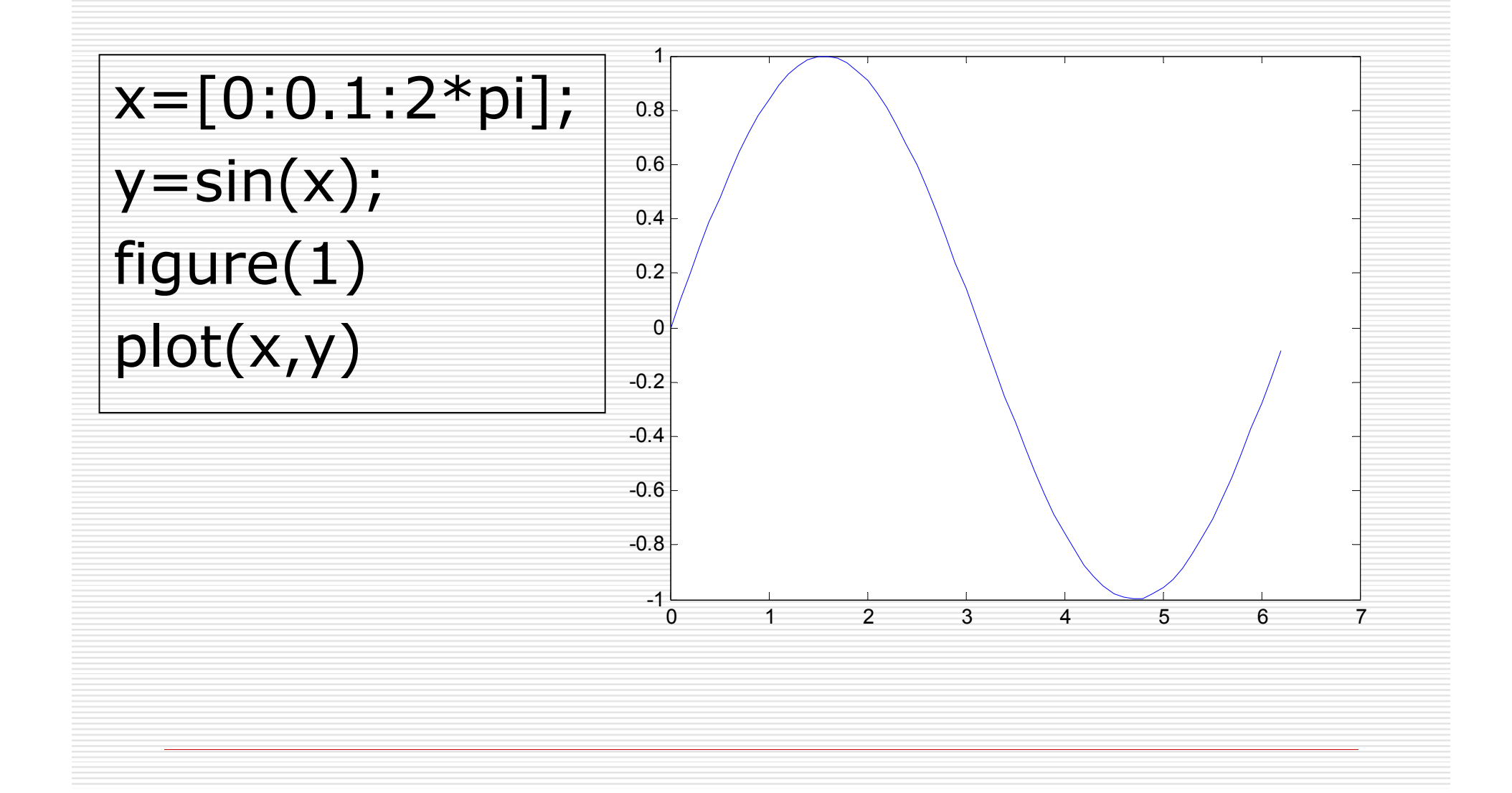

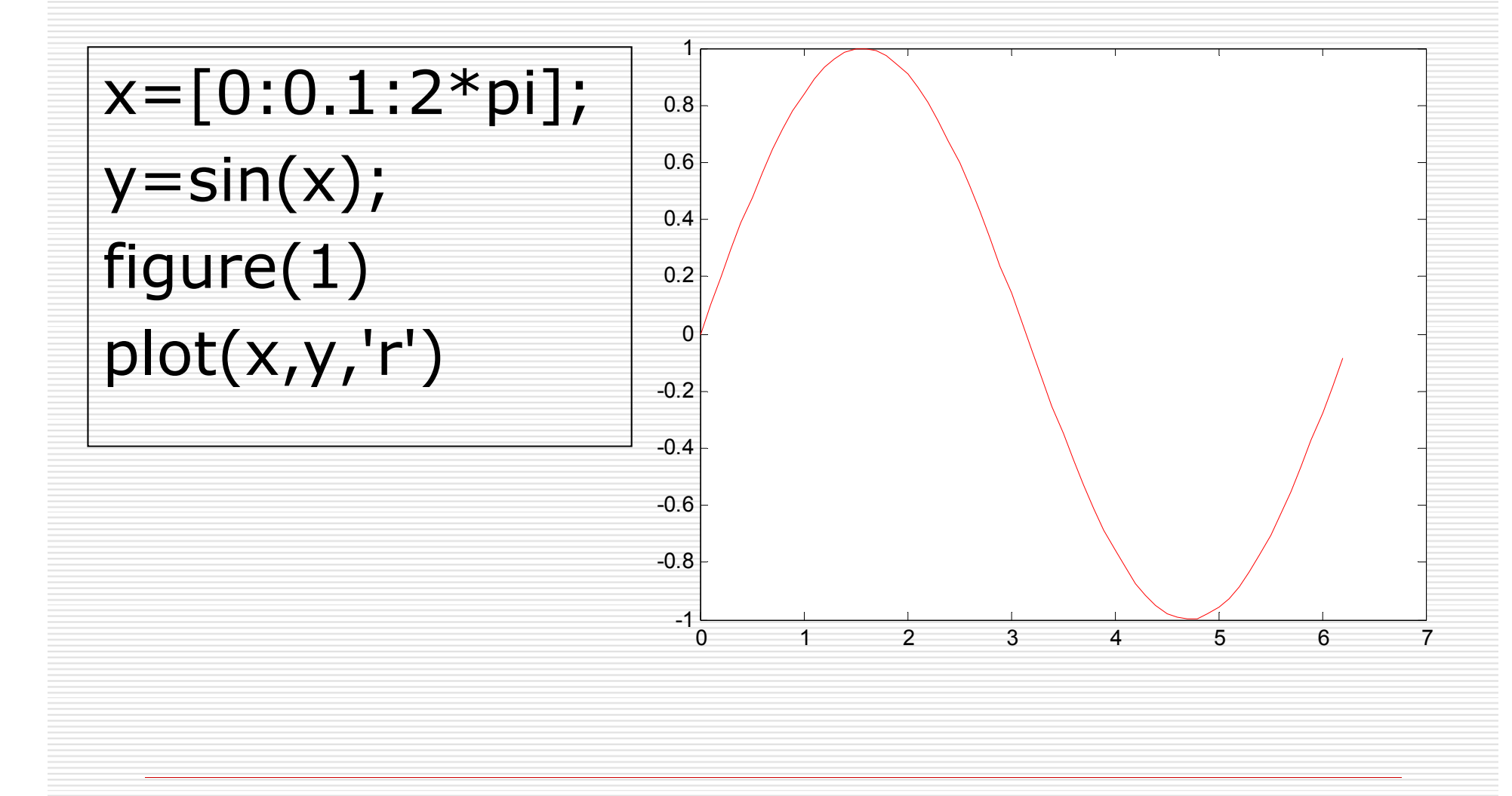

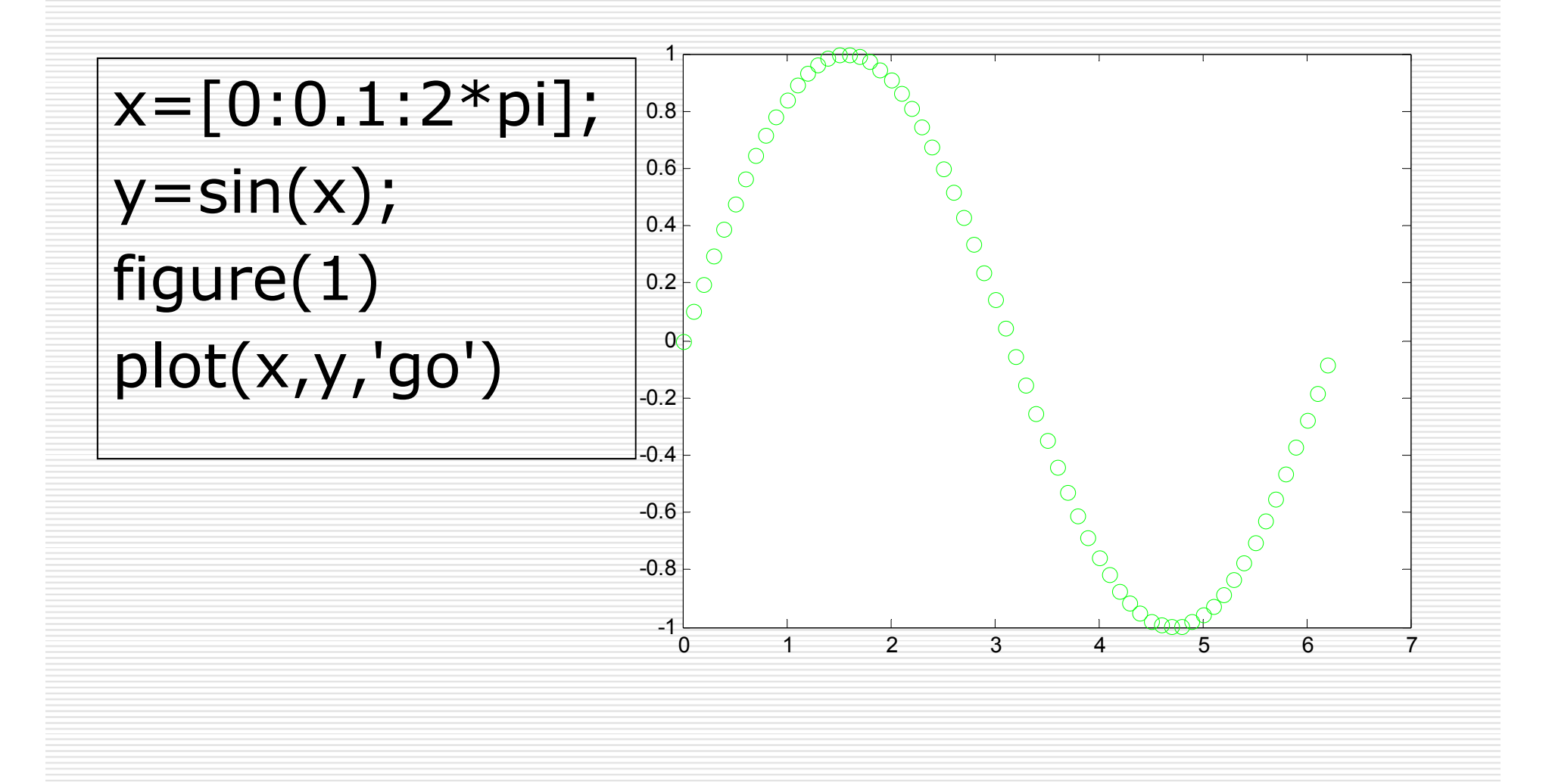

#### Αλλαγή αξόνων (axis)

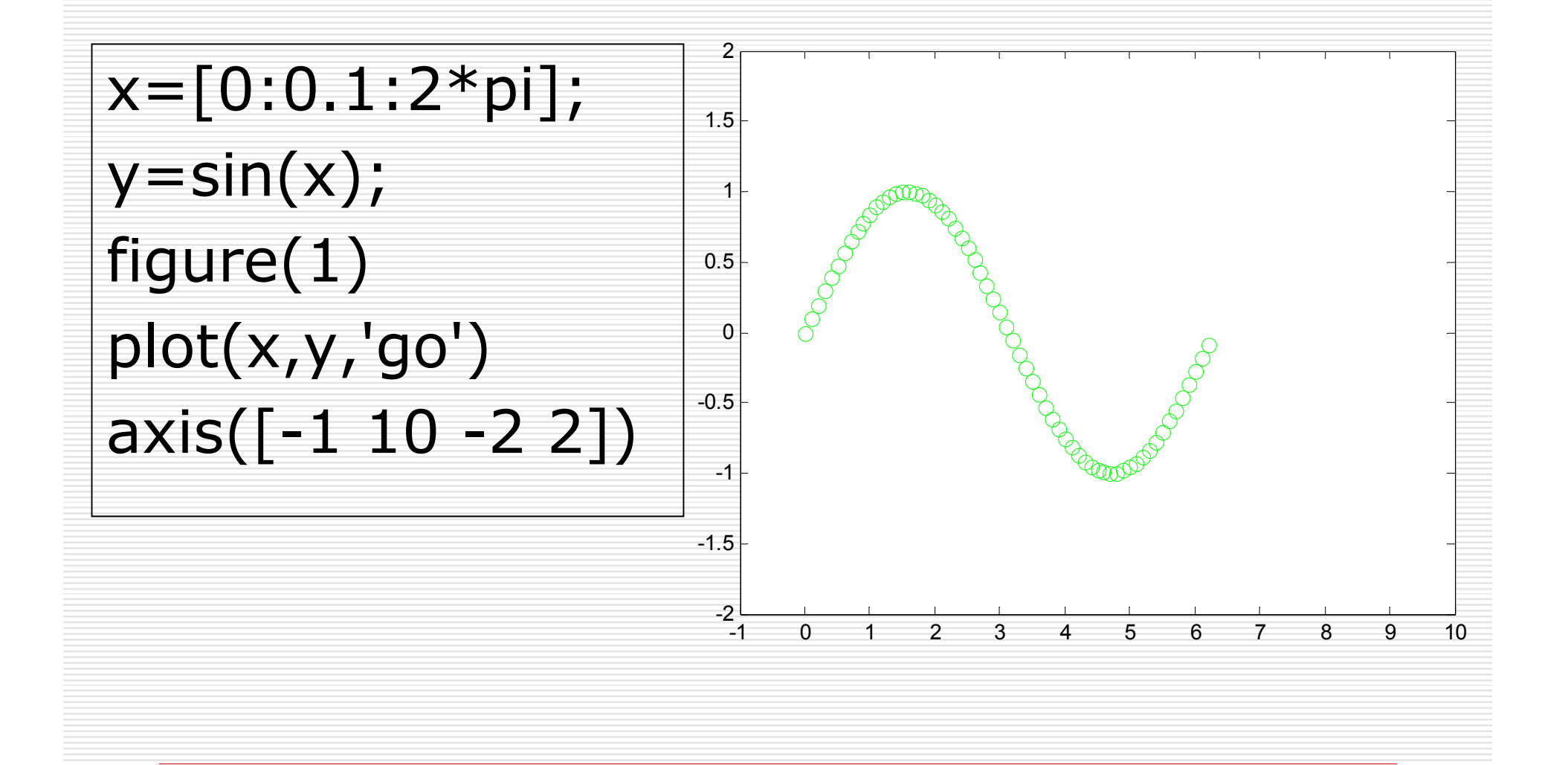

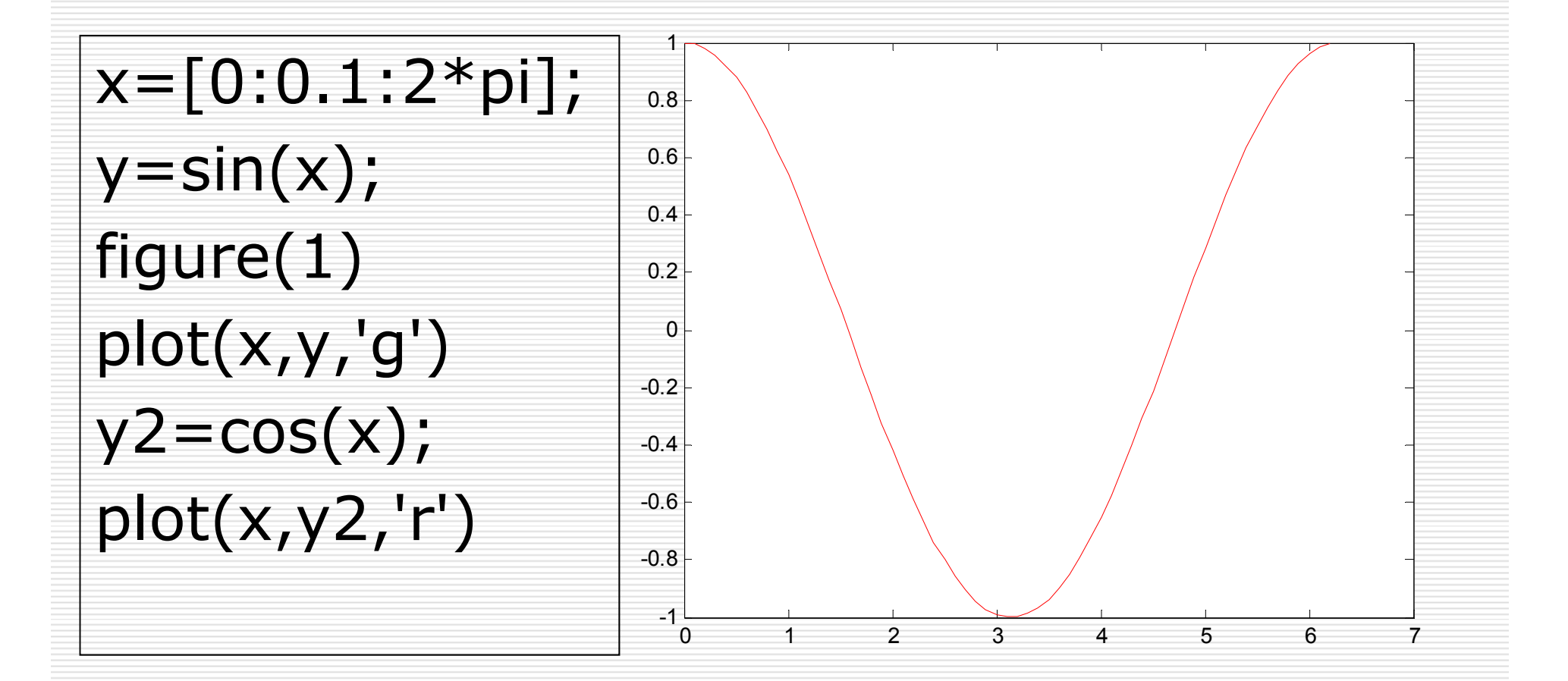

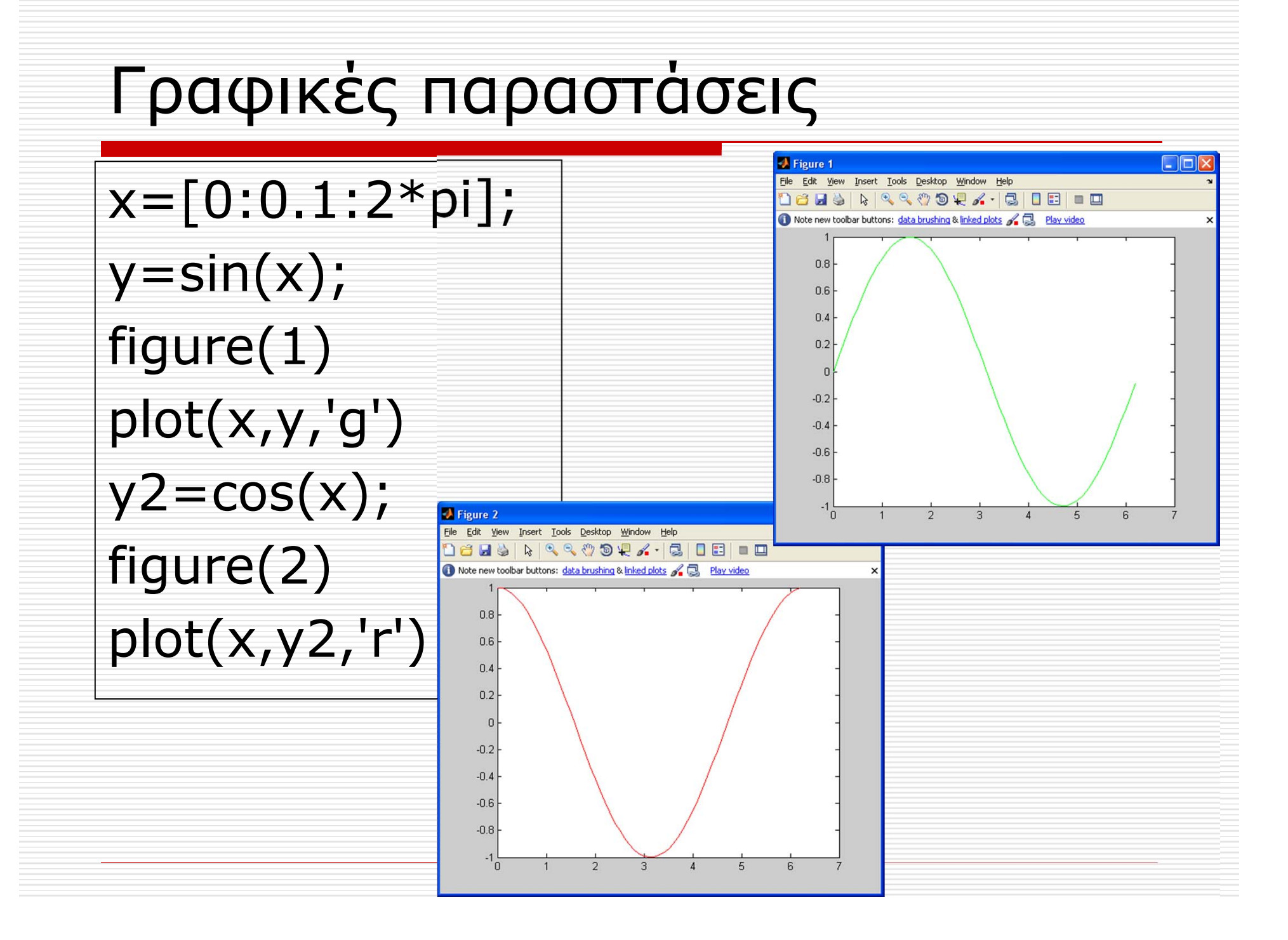

x=[0:0.1:2\*pi];  $y=sin(x);$ figure(1)  $plot(x,y,'g')$  $y2 = cos(x)$ ; hold on  $plot(x,y2,'r')$ 

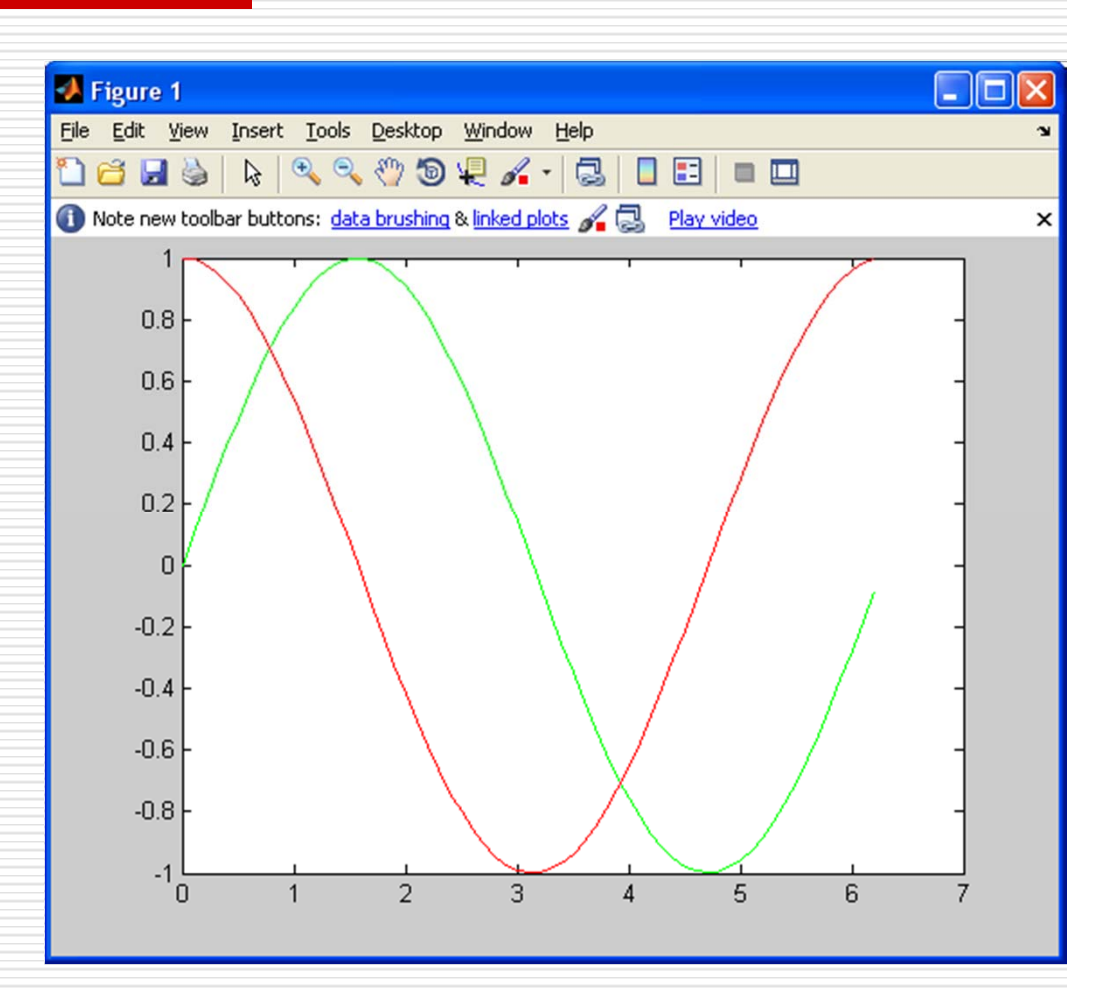

## $x=[0:0.1:2*pi];$  $y=sin(x);$  $y2 = cos(x);$ figure(1)  $plot(x,y,'g',x,y2,'r')$

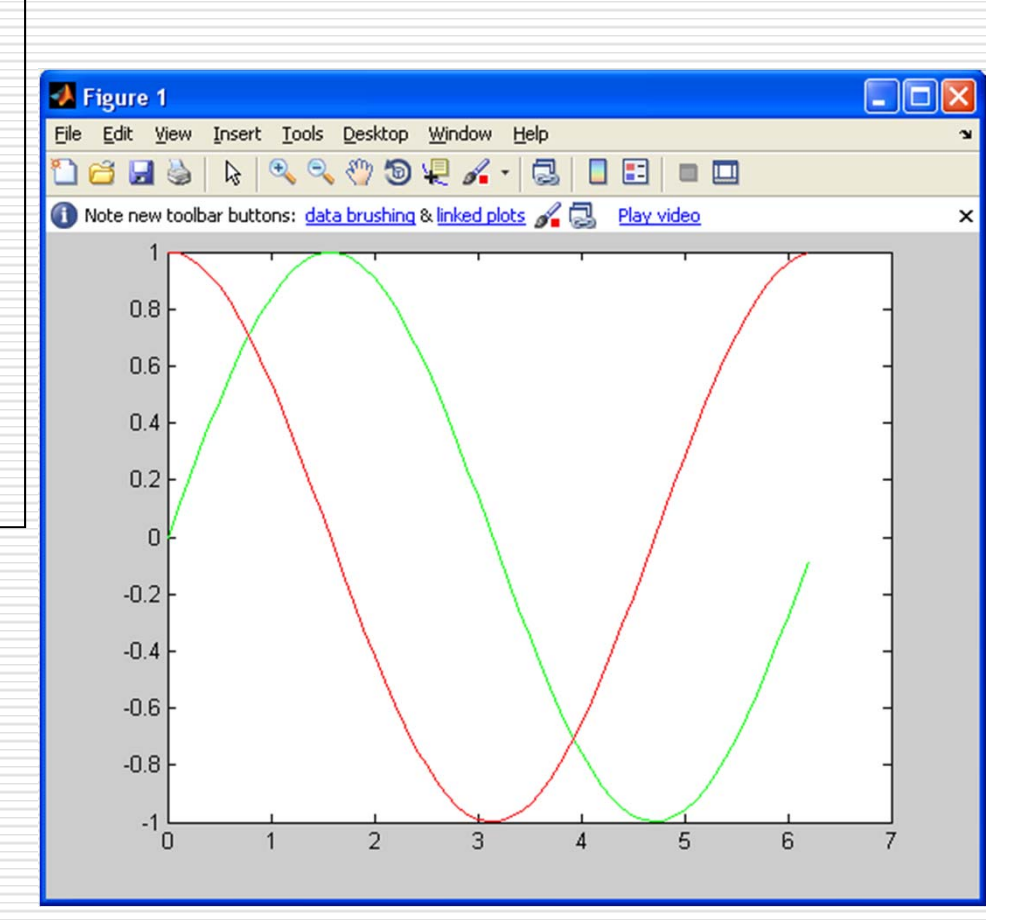

 $x=[0:0.1:2*pi];$  $y=sin(x);$ figure(1)  $subplot(2,1,1)$ plot(x,y,'g') grid title('sine') xlabel('x') ylabel('sin(x)')  $y2 = cos(x);$ subplot(2,1,2)  $plot(x,y2,'r')$ xlabel('x') ylabel('cos(x)')

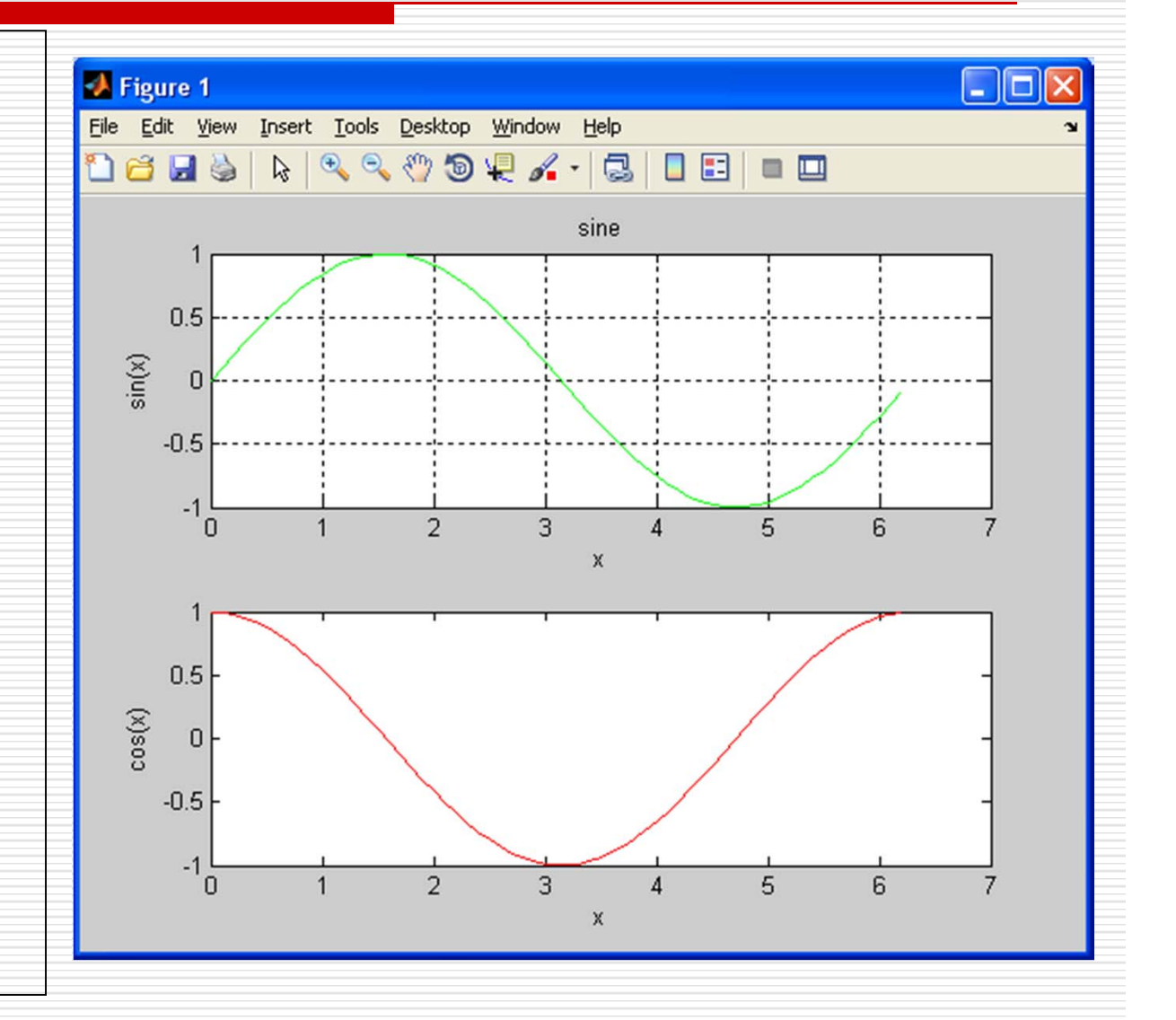

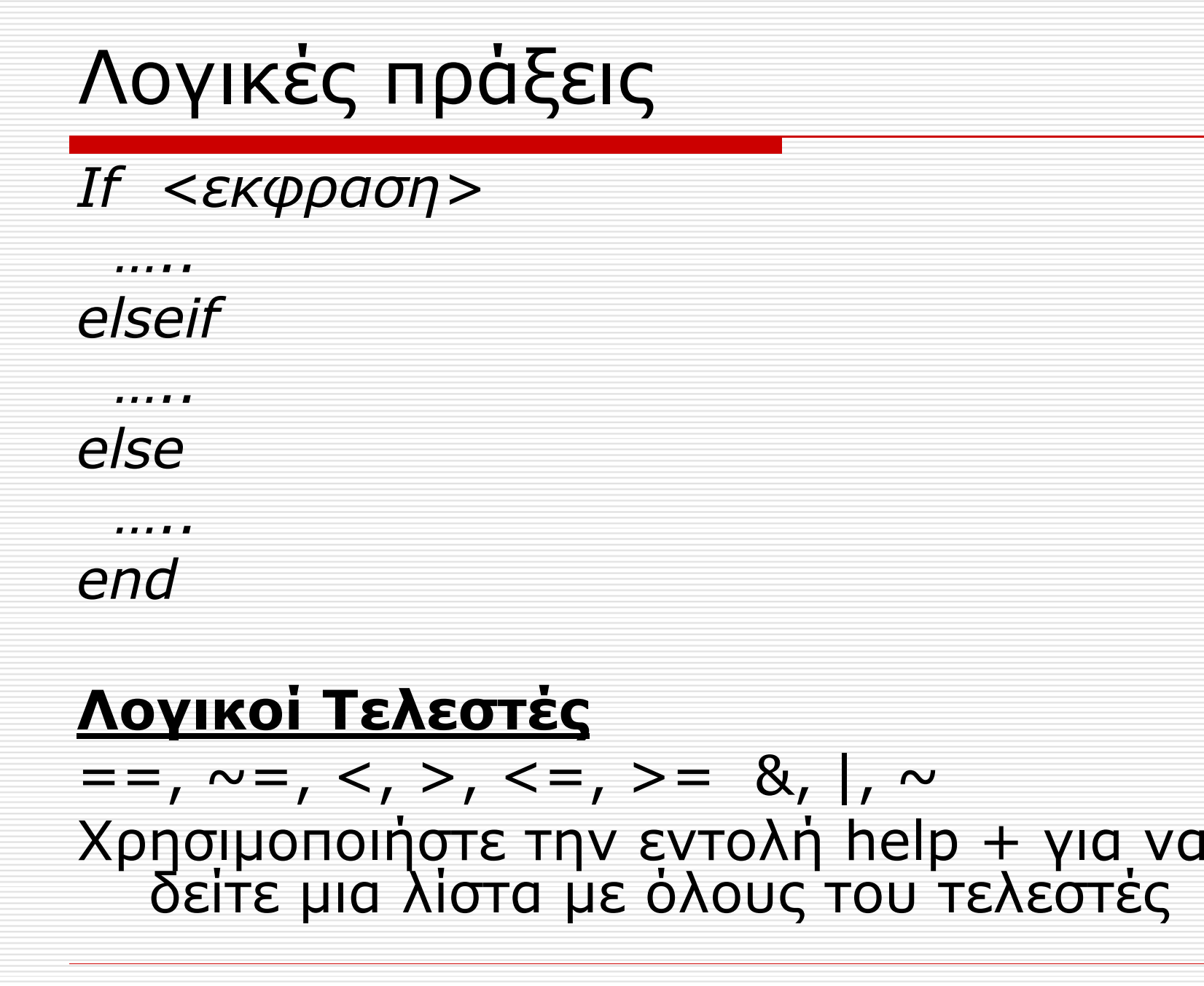

# Βρόγχοι

for

end

 $\blacksquare$ 

While

end

for  $i=1:5$  $[i 1^2]$ end

$$
i=1;\nwhile i<=5\n[i i^2]\nii=i+1;\nend
$$

#### Προγραμματισμός συνάρτησης

Στο MATLABπρογραμματίσουμε τις συναρτήσεις που εμείς θέλουμε βάζοντας σαν πρώτη λέξη του προγράμματος το<br>function. Αυτά τα αρχεία ονομάζονται αρχεία συναρτήσεων<br>είναι και αυτά αρχεία **.m** και λαμβάνουν εξωτέρικά ορίσματα τα οποία περιέχονται σε παρενθέσεις<br>αμέσως μετά το όνομα της<br>συνάρτησης.

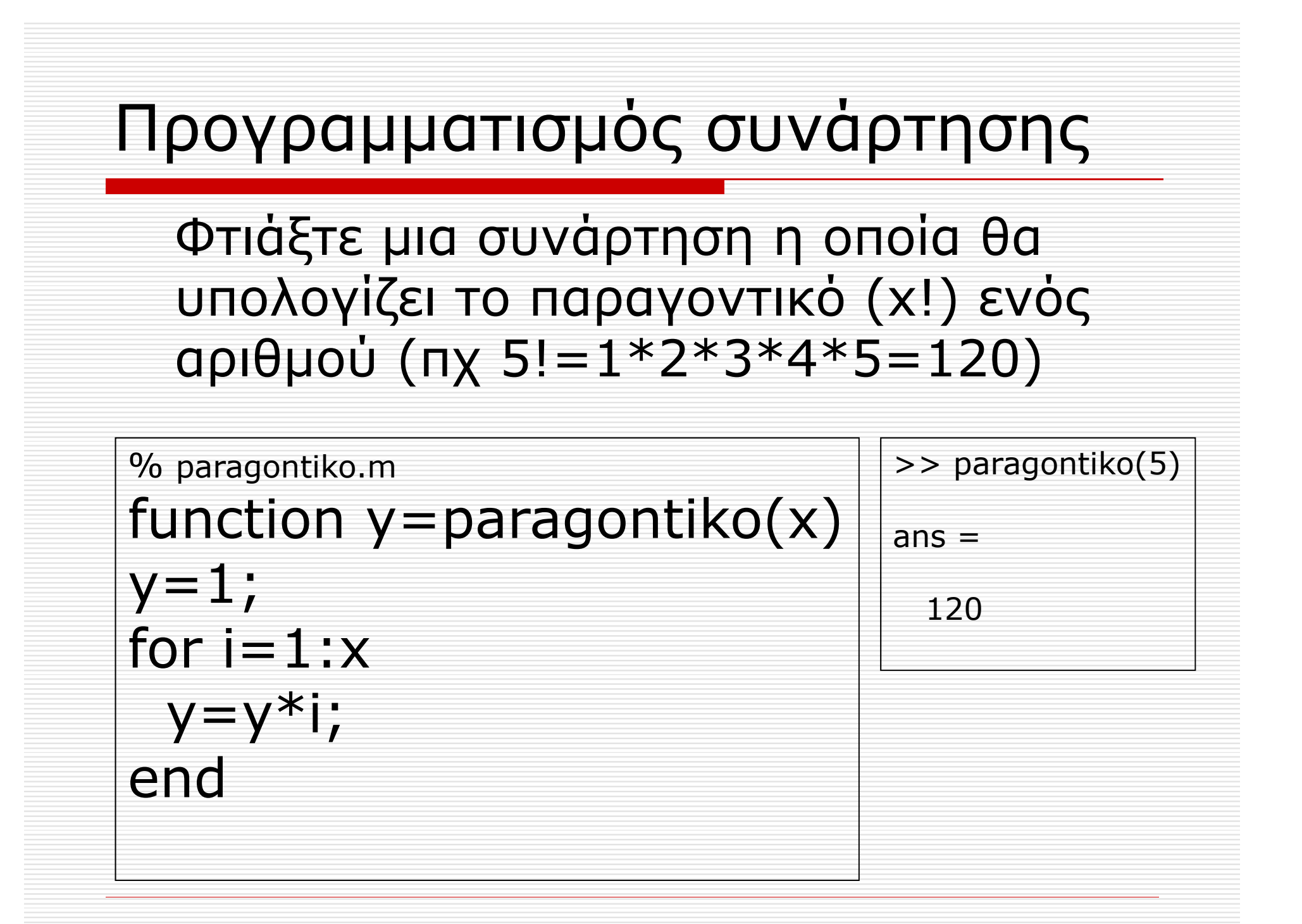

Να ορίσετε μια *function* που θα παίρνει σαν όρισμα ένα πίνακα και ένα αριθμό και θα επιστρέφει 0 αν δεν υπάρχει <sup>ο</sup> αριθμός στον πίνακα και ένα στην περίπτωση που υπάρχει.

%mysearch.m function  $y=mysearch(pin,ar)$  $y=0$ ; for  $i=1$ : length(pin) >> mysearch( $[1 2 3 4]$ , 3) if  $pin(i) = = ar$  $y=1$ ;  $ans =$ break  $\mathbf{1}$ end end

#### function y=mysearch(pin,ar)

y=strcat('Ο αριθμός,',num2str(ar),' δεν υπάρχει στον πίνακα,[',num2str(pin),']');

#### for  $i=1$ :length(pin)

if  $pin(i) = =ar$ 

y=strcat('Ο αριθμός,',num2str(ar),' υπάρχει στον πίνακα,[',num2str(pin),']'); break

end

end

 Να γίνουν οι απαραίτητες μετατροπές στην προηγούμενη συνάρτηση ώστε να λειτουργεί για δισδιάστατους πίνακες